# **Vostro 3578**

## Quick Start Guide

Stručná příručka Gyors üzembe helyezési útmutató Stručná úvodná príručka

### **1 Connect the power adapter and press the power button**

Připojte napájecí adaptér a stiskněte vypínač Csatlakoztassa a tápadaptert és nyomja meg a bekapcsológombot Podłącz zasilacz i naciśnij przycisk zasilania

Zapojte napájací adaptér a stlačte spínač napájania

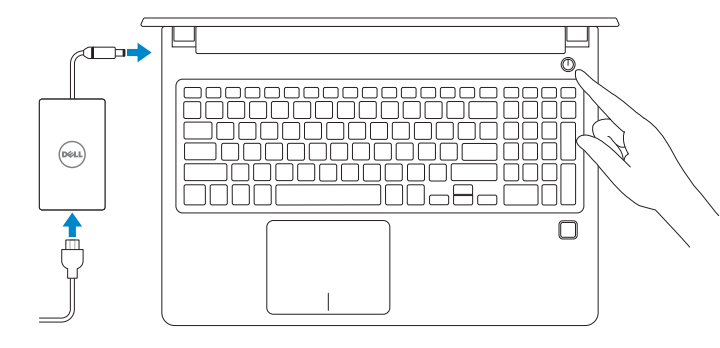

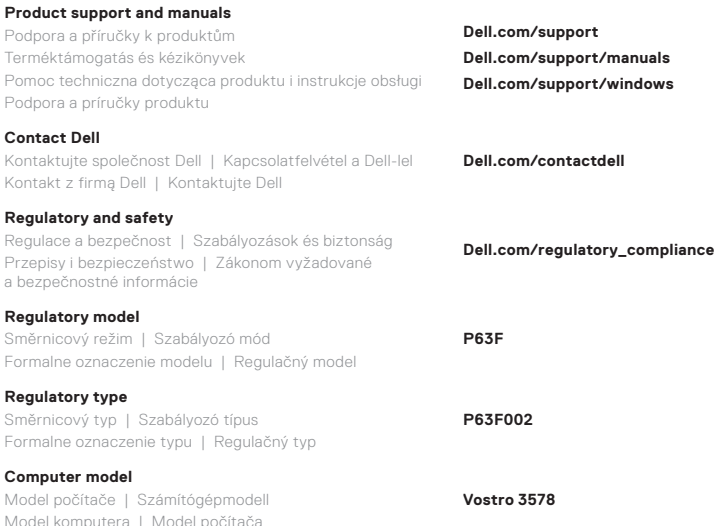

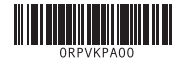

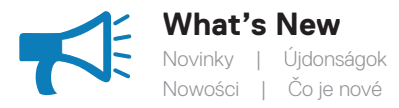

- Supports Intel® Kaby lake Celeron UMA processors • Supports Intel® Kaby lake Pentium UMA processors
- Podporuje procesory Intel® Kaby lake Celeron UMA
- Podporuje procesory Intel® Kaby lake Pentium UMA
- Támogatja az Intel® Kaby lake Celeron UMA processzorokat
- Támogatja az Intel® Kaby lake Pentium UMA processzorokat
- Obsługa procesorów UMA Intel® Kaby lake Celeron
- Obsługa procesorów UMA Intel® Kaby lake Pentium
- Podpora procesorov Intel® Celeron Kaby Lake s grafickou kartou UMA • Podpora procesorov Intel® Pentium Kaby Lake s grafickou kartou UMA

#### **Locate Dell apps in Windows 10**

Vyhledejte aplikace Dell v systému Windows 10 | Dell-alkalmazások keresése a Windows 10-ben | Odszukaj aplikacje Dell w systemie Windows 10 Umiestnenie aplikácií Dell v systéme Windows 10

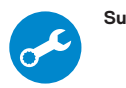

#### **SupportAssist Scan, optimize, update, and get support for your computer**

Kontrolujte, optimalizujte, aktualizujte a získejte podporu pro svůj počítač

Átvizsgálás, optimalizálás, frissítés és támogatás a számítógéphez

Skanowanie, optymalizacja, aktualizacja i pomoc techniczna dla Twojego komputera

Testujte, optimalizujte a aktualizujte svoj systém a získajte potrebnú pomoc

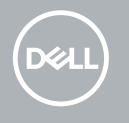

#### **Features**

Funkce | Jellemzők | Funkcje | Vlastnosti

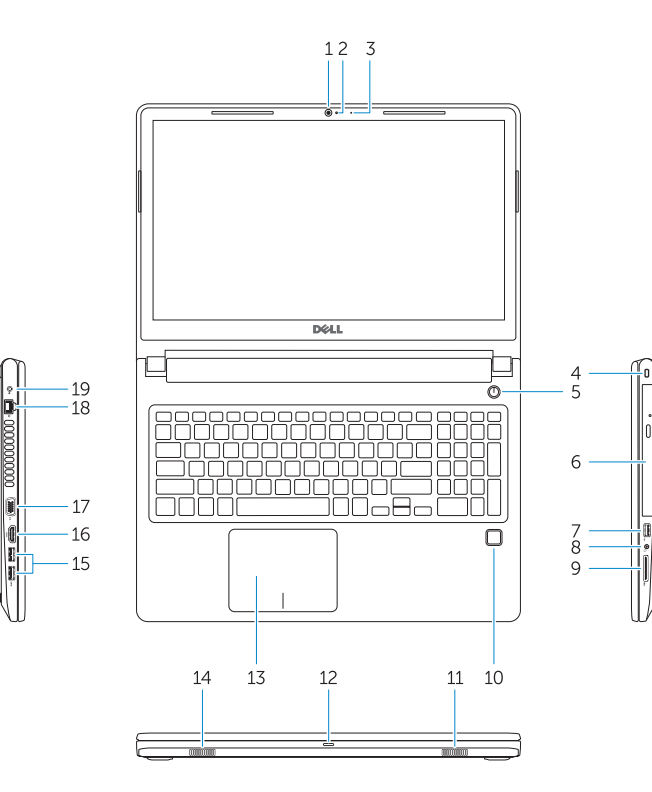

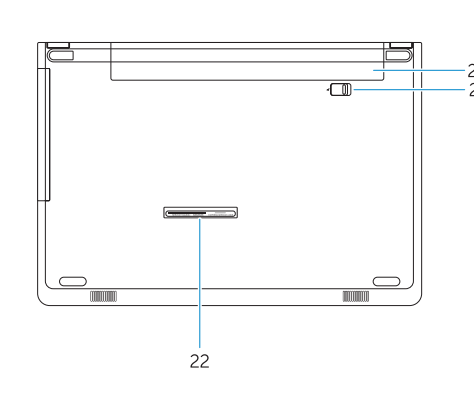

**1.** Kamera

**2.** Kontrolka stavu kamery

**3.** Mikrofon

**4.** Slot bezpečnostního kabelu

**5.** Tlačítko napájení **6.** Optická mechanika **7.** Port USB 2.0 **8.** Port náhlavní soupravy **9.** Čtečka paměťových karet **10.** Čtečka otisků prstů (volitelně)

**11.** Reproduktor

- **14.** Reproduktor
- **15.** Porty USB 3.1 1. generace
- **16.** Port HDMI
- **17.** Port VGA
- **18.** Síťový port
- **19.** Napájecí adaptér
- **20.** Baterie
- **21.** Uvolnění baterie
- **22.** Štítek s výrobním číslem

- **12.** Indikátor stavu napájení a baterie / indikátor aktivity pevného disku
- **13.** Dotyková podložka
- **1.** Kamera **2.** Kamera állapotjelzője
- **3.** Mikrofon
- **4.** Biztonsági kábel nyílása
- **5.** Bekapcsológomb
- 
- 
- **8.** Headsetport
- 
- 
- 
- 
- -
	-
	- -
		- **6.** Optikai meghajtó
		- **7.** USB 2.0-port
		-
		- **9.** Memóriakártya-olvasó
		- **10.** Ujjlenyomat-olvasó (opcionális)
		- **11.** Hangszóró
		- **12.** Bekapcsolást és akkumulátorállapotot jelző fény/ merevlemez meghajtójának aktivitásjelző fénye
- **13.** Érintőpad **14.** Hangszóró
	- **15.** USB 3.1 Gen 1 portok
	- **16.** HDMI-Port
	- **17.** VGA-port
	- **18.** Hálózati port
	- **19.** Tápadapter
	- **20.** Akkumulátor
	- **21.** Akkumulátorkioldó
	- **22.** Szervizcímke

- **1.** Kamera
- **2.** Lampka stanu kamery
- **3.** Mikrofon
- **4.** Gniazdo linki antykradzieżowej
- **5.** Przycisk zasilania
- **6.** Napęd dysków optycznych
- **7.** Port USB 2.0
- **8.** Gniazdo słuchawek
- **9.** Czytnik kart pamięci
- **10.** Czytnik linii papilarnych (opcjonalny)
- **11.** Głośnik
- **12.** Lampka zasilania i stanu akumulatora / lampka aktywności dysku twardego
- **13.** Tabliczka dotykowa
- **14.** Głośnik
- **15.** Porty USB 3.1 pierwszej generacji
- **16.** Port HDMI
- **17.** Gniazdo VGA
- **18.** Port sieciowy
- **19.** Zasilacz
- **20.** Akumulator
- **21.** Zwalniacz zatrzasku wnęki akumulatora
- **22.** Etykieta ze znacznikiem serwisowym
- **15.** Porty USB 3.1 1. generácie
- **16.** Port HDMI
- **17.** Port VGA
- **18.** Sieťový port
- **19.** Napájací adaptér
- **20.** Batéria
- **21.** Poistka batérie
- **22.** Nálepka so servisným štítkom
- **1.** Kamera
- **2.** Kontrolka stavu kamery
- **3.** Mikrofón
- **4.** Otvor pre bezpečnostný kábel
- **5.** Tlačidlo napájania
- **6.** Optická jednotka
- **7.** Port USB 2.0
- **8.** Port náhlavnej súpravy
- **9.** Čítačka pamäťových kariet
- **10.** Snímač odtlačkov prstov (voliteľný)
- **11.** Reproduktor
- **12.** Kontrolka stavu napájania a batérie / kontrolka aktivity pevného disku
- **13.** Dotyková plocha
- **14.** Reproduktor
- **1.** Camera
- **2.** Camera-status light
- **3.** Microphone
- **4.** Security-cable slot **5.** Power button
- **6.** Optical drive
- **7.** USB 2.0 port
- **8.** Headset port
- **9.** Memory card reader
- **10.** Fingerprint reader (optional)
- **11.** Speaker
- **12.** Power and battery-status light/ hard-drive activity light
- **13.** Touchpad
- **14.** Speaker
- **15.** USB 3.1 Gen 1 ports **16.** HDMI port
- **17.** VGA port
- **18.** Network port
- **19.** Power adapter
- **20.** Battery
- **21.** Battery release
- **22.** Service Tag label
-